# ポスター ポスター16

医療データ分析6 (バイオ・ゲノム・がん登録) 2018年11月24日(土) 16:20 〜 17:20 K会場(ポスター、HyperDemo) (2F 多目的ホール)

# [3-K-4-1] 電子カルテと臨床研究支援システムのデータ連携本格運用に向け た運用手順構築

 $^\circ$ 鈴木 亮二 $^1$ , 田嶋 和明 $^2$ , 中山 雅晴 $^{1,2}$  (1.東北大学病院臨床研究推進センター医療情報部門, 2.東北大学大学院医学 系研究科医学情報学分野)

【目的】臨床研究のデータ入力の際には、 Electric Data Capture system (EDCシステム)と電子カルテが連携され ていないため、検査値等を二重入力しなければならず、転記ミスを生じる危険性がある。当研究室では、電子カ ルテのテンプレート機能 eXChartで electric Case Report Form( eCRF)を作成し、 SS-MIX2拡張ストレージか ら XML形式でダウンロードし、転送サーバーとアップロードサーバーを介して臨床研究支援システム( eACReSS)の eCRFファイルに登録される連携ツールを開発し、テスト環境でテスト患者によるデータ連携を確 認した結果を報告した。今回、本環境で実患者データによる本格運用に向けた運用手順を構築することを目的と した。【方法】東北大学病院臨床研究推進センターにおいてプロトコルの作成を支援する部門と臨床研究の採番 方法を統一した。次に、 eXChartのテンプレートの運用について、日常診療用と臨床研究用と区別するため に、東北大学病院で電子カルテを管理するメディカル ITセンターと打合せを行った。以上の運用方法を決めてか ら、実際の臨床研究に使用する eCRFを本環境上の eXChartで作成して手順を確認した。【結果】1. eACReSSの試験登録は、本系とテスト系で別の採番体系で運用することとした。2. eXChartの書式分類は、大 分類「臨床研究」、中分類「依頼科」とし、日常診療用と区別することにした。3. eACReSSの eCRF( Excelシート)を参考に、 eXChartで eCRFを作成した。また、電子カルテの検査値等を連携する手順等を決め た。【まとめ】電子カルテと臨床研究支援システムのデータ連携を本格運用するために関係部門と打合せを行 い、運用方法を決めた。また、 eXChartで eCRFを作成して手順を確認した。

# 電子カルテと臨床研究支援システムのデータ連携本格運用に向けた運用手順構築

鈴木亮二\*1、3、佐々木恵利奈\*<sup>2</sup>、中山雅晴\*1,2,3

\*1 東北大学病院臨床研究推進センター医療情報部門、\*2 東北大学病院メディカル IT センター、\*3 東北大学大学院 医学系研究科医学情報学分野

# **Construction of operation procedure for full-scale operation of data linkage between Hospital Information System and clinical research support system**

Ryoji Suzuki\*1 , Erina Sasaki\*2 , Masaharu Nakayama\*3

\*1 Clinical Research, Innovation and Education Center, Tohoku University Hospital, \*2 Medical IT Center, Tohoku University Hospital, \*3 Department of Medical informatics, Tohoku University School of Medicine

In our previous study, we developed a system converting electric Case Report Form (eCRF) in a template (eXChart) of Hospital Information System (HIS) to eCRF file of clinical research support system (eACReSS). In this study, we aimed to construct operational procedures for actual patient data in this system. In creating a template, we used "common part name" if patient information and laboratory values were already registered. We found that if the unit of the registered laboratory values were different from that of already registered values, a new part name needed to be registered. In order to perform data linkage, it was necessary to unify the parts name of eCRF of eACReSS and eXChart. In the future, we hope to transition to full-scale operation after fully confirming the reliability of the data in the test patient.

Keywords: Hospital Information System, Clinical Research Support System, data linkage, electric Case Report Form

# 1.はじめに

臨床研究のデータ入力の際には、 Electric Data Capture system (EDC システム)と電子カルテシステムが連携されてい ないため、検査値等を二重入力しなければならず、転記ミス を生じる危険性がある。1)2) 我々は、電子カルテシステム(富 士通 HOPE EGMAIN-GX)のテンプレート機能 eXChart で electric Case Report Form(eCRF)を作成し、SS-MIX2 拡張ス トレージから XML形式でダウンロードし、転送サーバーとアッ プロードサーバーを介して臨床研究支援システム(富士通 eACReSS)の eCRF ファイルに登録される連携ツールを開発 し、テスト環境でテスト患者によるデータ連携を確認した結果 を報告した。3) しかし、本格運用のための運用手順が正式に 定まっていなかった。

## 2.目的

今回、本環境で実患者データによるデータ連携の本格運 用に向けた運用手順を構築することを目的とした。

### 3.方法

### 3.1 採番方法の検討

当病院臨床研究推進センター・プロトコル作成支援部門と、 eACReSS を用いた臨床試験の採番方法について検討を行 い、採番方法を統一した。

### 3.2 eXChart テンプレート運用の検討

eXChart のテンプレートの運用について、日常診療用と臨 床研究用とを区別するために、当病院で電子カルテを管理 するメディカル IT センターと検討を行った。

## 3.3 運用手順の確認

実際の臨床研究に使用する eCRF を本環境上の eXChart で作成して手順を確認した。

## 4.結果

## 4.1 採番方法の検討

1124 38 38th JCMI(Nov., 2018)

eACReSS の試験登録は、テスト系と本系で別の採番体系 で運用することとした。(表 1)

表1 試験登録の採番体系

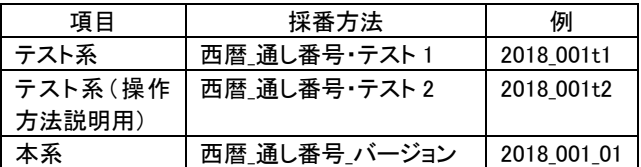

#### 4.2 eXChart テンプレート運用の検討

eXChart の書式分類は、日常診療用と区別するために、大 分類「臨床研究」、中分類「依頼科」とすることにした。

また、eXChart のテンプレートで日常診療用に使用されて いる患者基本情報や検体検査値は、共通情報部品としてメ ディカル IT センターで登録管理されている。既に登録されて いる患者基本情報や検査値を用いる場合は、共通情報部品 を用いることとした。しかし、登録されている検査値でも単位が 違う場合は、名前を変更して別部品として登録する必要があ ることがわかった。

したがって、臨床試験用に新規登録する部品には、備考 欄に臨床研究推進センターで登録したことを記載することとし た。

### 4.3 運用手順の確認

プロトコル作成支援部門が作成した eACReSS の eCRF (Excel シート)(図 1)を参考にして、eXChart で eCRF を作成 するために、電子カルテの患者基本情報と検査値を連携す る手順を確認した。

eXChart において、ヘマトクリット(HT)は HCT として共通情 報部品に登録されていたため、Excel シートの eCRF を HCT に変更する必要が生じた。また、ALPは共通情報部品に登録 されていたが、臨床試験で求める単位と異なるため ALP\_1 と

して新たに部品を登録し、Excel シートの eCRF も ALP\_1 に変 更する必要があった。さらに、eXChart から患者データを抽出 するためには、患者 ID の入力が必要であることがわかり、 patient\_id(小文字必須)を追加した。(表 2)

データ連携を行うために、eACReSS の eCRF と eXChart の eCRF の部品名を統一する必要があり、eXChart で eCRF を作 成する段階で部品名に変更が生じた場合には、プロトコル部 門に連絡して、Excel シートの eCRF も同じ名称に変更しても らう必要があることがわかった。

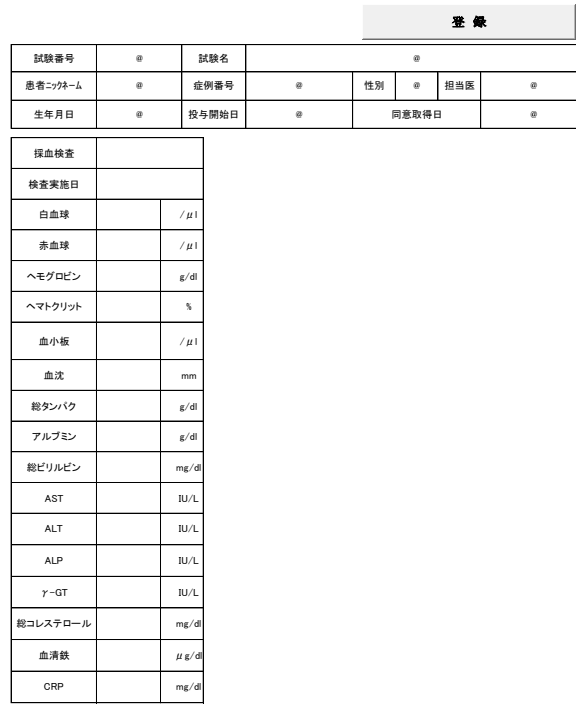

図1 eCRF(Excel シート)

図はSheet1を表し、項目名、データ入力箇所、単位を配置す る。Sheet2 には部品名、項目名を記入する。

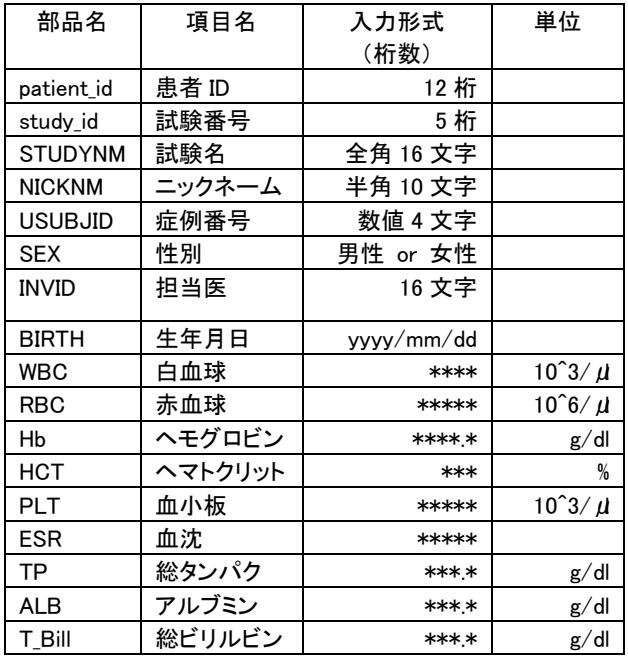

表 2 eXChart の共通情報部品

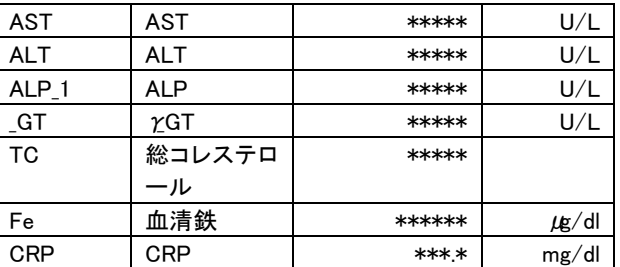

#### 5.考察

#### 5.1 採番方法の検討

これまでは eACReSS の試験登録は、テスト系で運用が試 みられていたが、eXChart とのデータ連携を目的として本系で の運用を行うために、テスト系と本系で別の採番体系で運用 することとした。

### 5.2 eXChart テンプレート運用の検討

eXChart のテンプレートは日常診療で 2 号用紙に登録して 使用されている。データ連携を行うためには、臨床研究で用 いる書式を 2 号用紙に登録する必要があり、日常診療用と区 別するために、臨床研究用の分類を新たに追加した。

### 5.3 運用手順の確認

eXChart で eCRF を作成して、共通情報部品に既に別部品 名で登録されている検査値は部品名の変更、登録されている 検査値でも単位が違う場合は、別部品として登録しなければ ならないことがわかった。eXChart で eCRF を作成するために は、部品名を登録して入力形式を指定し、共通情報部品とリ ンクさせ、テンプレートに配置するまで全て手作業で行わなけ ればならず、1つの eCRF を作成するためには、かなりの時間 を要することが明らかとなった。

また、部品名の追加、修正が生じた場合にはプロトコル部 門に連絡して、Excel シートの eCRF も同じ名称に変更しても らう必要があることがわかった。

さらに、データ連携テストを行う段階になって、SS-MIX2 拡 張ストレージから XML 形式でダウンロードするために、部品 名を関連付けする XML ファイルを作成し、eXChart サーバに 登録する新たな作業が発生することがわかった。現在は試験 的に XML ファイルを登録し、データ連携テストを何度か試み た結果、テスト患者で患者基本情報と検査値が eACReSS に データ転送されることを確認することができた段階である。

#### 6.結論

電子カルテと臨床研究支援システムのデータ連携を本格 運用するために関係部門と検討を行い、運用方法を定めた。 また、eXChart で eCRF を作成して手順を確認した。今後、テ スト患者でデータの信頼性を十分確認し、本格運用に移行し ていきたいと考えている。

#### 参考文献

- 1) 山本景一,松田文彦.医療情報の統合に向けた臨床情報データ ベースの構築.実験医学 2011;29(15):167-173.
- 2) 山本景一,松本繁巳,柳原一広,手良向聡.電子カルテシステム と臨床研究の連携:現状と実現のための要件.映像情報メディカ ル 2009;41(5):505-510.
- 3) 佐々木燈子,本村恭一,中山雅晴.電子カルテによる患者デー タを用いた臨床研究支援ツールの構築.第 36 回医療情報学連 合大会 2016:1080-1082